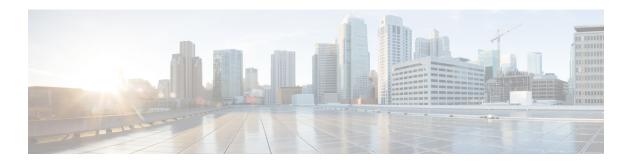

### **Preface**

- Change History, on page i
- About this Guide, on page ii
- Audience, on page ii
- Related Documentation, on page iii
- Communications, Services, and Additional Information, on page iii
- Documentation Feedback, on page iii
- Conventions, on page iii

# **Change History**

This table lists changes made to this guide. Most recent changes appear at the top.

| Change                 | See                                            | Date          |
|------------------------|------------------------------------------------|---------------|
| This topic is updated. | Users                                          | April 2022    |
| This topic is updated. | Agent Metrics                                  | February 2022 |
| This topic is updated. | Map an Entry Point                             | June 2021     |
| This topic is updated. | Assigning Skill Requirements to Incoming Calls | February 2021 |
|                        | Map an Entry Point                             |               |

| Change                      | See                                                       | Date      |
|-----------------------------|-----------------------------------------------------------|-----------|
| These topics are updated.   | Map an Entry Point                                        | December  |
|                             | • Sign in to Management Portal                            | 2020      |
|                             | About Dashboards                                          |           |
|                             | Update and Upload Agent Template                          |           |
|                             | View a Web Callback Request Report                        |           |
|                             | Monitor calls                                             |           |
|                             | • Settings                                                |           |
|                             | Agent Viewable Statistics                                 |           |
|                             | Create an Entry Point                                     |           |
|                             | Create a Queue or an Outdial Queue                        |           |
|                             | Map an Entry Point                                        |           |
|                             | Bulk Add or Remove Dial Number to Entry Point<br>Mappings |           |
|                             | Delete Dial Number to Entry Point Mappings                |           |
|                             | Create a Multimedia Profile                               |           |
|                             | Module Settings                                           |           |
|                             | Monitor calls                                             |           |
|                             | Call Recording                                            |           |
|                             | Create a Custom Theme                                     |           |
|                             | About Management Portal Components                        |           |
| Initial Release of Document |                                                           | July 2019 |

### **About this Guide**

The Cisco Webex Contact Center Setup and Administration Guide describes how to use Management Portal for managing and monitoring calls, chats, and emails across a heterogeneous contact center environment.

## **Audience**

This document is intended for users who use Cisco Webex Contact Center to run their contact centers.

#### **Related Documentation**

To view the list of Webex Contact Center documentation, see https://www.cisco.com/c/en/us/support/customer-collaboration/webex-contact-center/series.html.

To view Webex Contact Center developer documentation and API references, see <a href="https://developer.webex-cx.com/documentation/getting-started">https://developer.webex-cx.com/documentation/getting-started</a>.

### **Communications, Services, and Additional Information**

- To receive timely, relevant information from Cisco, sign up at Cisco Profile Manager.
- To get the business impact you're looking for with the technologies that matter, visit Cisco Services.
- To submit a service request, visit Cisco Support.
- To discover validated apps, products, solutions, and services, visit Cisco Marketplace.
- To obtain general networking, training, and certification titles, visit Cisco Press.
- To find warranty information for a specific product or product family, access Cisco Warranty Finder.

#### Cisco Bug Search Tool

Cisco Bug Search Tool (BST) provides web-based access to the Cisco bug tracking system. This system maintains a comprehensive list of defects and vulnerabilities in Cisco products and software. BST provides you with detailed defect information about your products and software.

### **Documentation Feedback**

Provide your comments about this guide to the contactcenterproducts docfeedback@cisco.com site.

#### **Conventions**

This guide uses the following conventions.

| Convention    | Description                                                                                                    |
|---------------|----------------------------------------------------------------------------------------------------|
| Boldface font | Text in a boldface font indicates commands, such as user entries, keys, buttons, and submenu names. For example:  • Choose Edit > Find.  • Click Finish. |

| Convention  | Description                                                                                     |
|-------------|-------------------------------------------------------------------------------------------------|
| Italic font | Text in an italic font indicates the following:                                                 |
|             | • A new term. Example: A <i>skill group</i> is a collection of agents who share similar skills. |
|             | • Emphasis. Example: <i>Do not</i> use the numerical naming convention.                         |
|             | An argument for which you must supply values.                                                   |
|             | Example:                                                                                        |
|             | IF (condition, true-value, false-value)                                                         |
|             | A book title. Example:                                                                          |
|             | See the Webex Contact Center Getting Started Guide.                                             |
| Window font | Text in a Window font, such as Courier, indicates the following:                                |
|             | • Text as it appears in code or information that the system displays. Example:                  |
|             | <html><title>Cisco Systems,Inc. </title></html>                                                 |
|             | • Filenames. Example: tserver.properties.                                                       |
|             | Directory paths. Example:                                                                       |
|             | C:\Program Files\Adobe                                                                          |